## DLSw-configuratie voor probleemoplossing Ī

# Inhoud

[Inleiding](#page-0-0) [Voorwaarden](#page-0-1) [Vereisten](#page-0-2) [Gebruikte componenten](#page-0-3) **[Conventies](#page-0-4)** [Achtergrondinformatie](#page-0-5) [Netwerktopologie](#page-1-0) [Loops](#page-1-1) [Gerelateerde informatie](#page-8-0)

# <span id="page-0-0"></span>**Inleiding**

Dit document beschrijft hoe u een DLSw-configuratie (Data-Link Switching) kunt oplossen.

### <span id="page-0-1"></span>Voorwaarden

### <span id="page-0-2"></span>Vereisten

Er zijn geen specifieke vereisten van toepassing op dit document.

#### <span id="page-0-3"></span>Gebruikte componenten

Dit document is niet beperkt tot specifieke software- en hardware-versies.

De informatie in dit document is gebaseerd op de apparaten in een specifieke laboratoriumomgeving. Alle apparaten die in dit document worden beschreven, hadden een opgeschoonde (standaard)configuratie. Als uw netwerk live is, moet u de potentiële impact van elke opdracht begrijpen.

#### <span id="page-0-4"></span>**Conventies**

Raadpleeg [Cisco Technical Tips Conventions \(Conventies voor technische tips van Cisco\) voor](//www.cisco.com/en/US/tech/tk801/tk36/technologies_tech_note09186a0080121ac5.shtml) [meer informatie over documentconventies.](//www.cisco.com/en/US/tech/tk801/tk36/technologies_tech_note09186a0080121ac5.shtml)

## <span id="page-0-5"></span>Achtergrondinformatie

Als de peers geen verbinding maken, controleer of IP-connectiviteit tussen de twee routers bestaat. Als dit zo is, controleer of u de juiste DLSw peer verklaringen op zowel de lokale als afstandsrouters hebt. Raadpleeg [Basis DLSw+-configuraties](//www.cisco.com/en/US/tech/tk331/tk336/technologies_tech_note09186a0080093dc7.shtml) en [problemen oplossen bij DLSw IP](//www.cisco.com/en/US/tech/tk331/tk336/technologies_tech_note09186a0080094759.shtml)[connectiviteitsproblemen](//www.cisco.com/en/US/tech/tk331/tk336/technologies_tech_note09186a0080094759.shtml) voor meer informatie. Als geen ver verklaringen bestaan, gebruik het sleutelwoord promiscuous op het lokale peer statement op één kant. Raadpleeg de [opdrachten](//www.cisco.com/en/US/docs/ios/11_2/ibm/command/reference/8rdlsw.html) [voor de configuratie van DLSw+](//www.cisco.com/en/US/docs/ios/11_2/ibm/command/reference/8rdlsw.html) voor meer informatie.

## <span id="page-1-0"></span>Netwerktopologie

Dit gedeelte behandelt bepaalde gebruikelijke problemen en geeft tips voor het oplossen van problemen.

#### <span id="page-1-1"></span>**Loops**

Onthoud dat de Routing Information Field (RIF) beëindiging een belangrijk aspect van DLSw is. RIF veroorzaakt belangrijke problemen door het gemakkelijk maken van netwerken in het netwerk.

#### **Netwerktopologie**

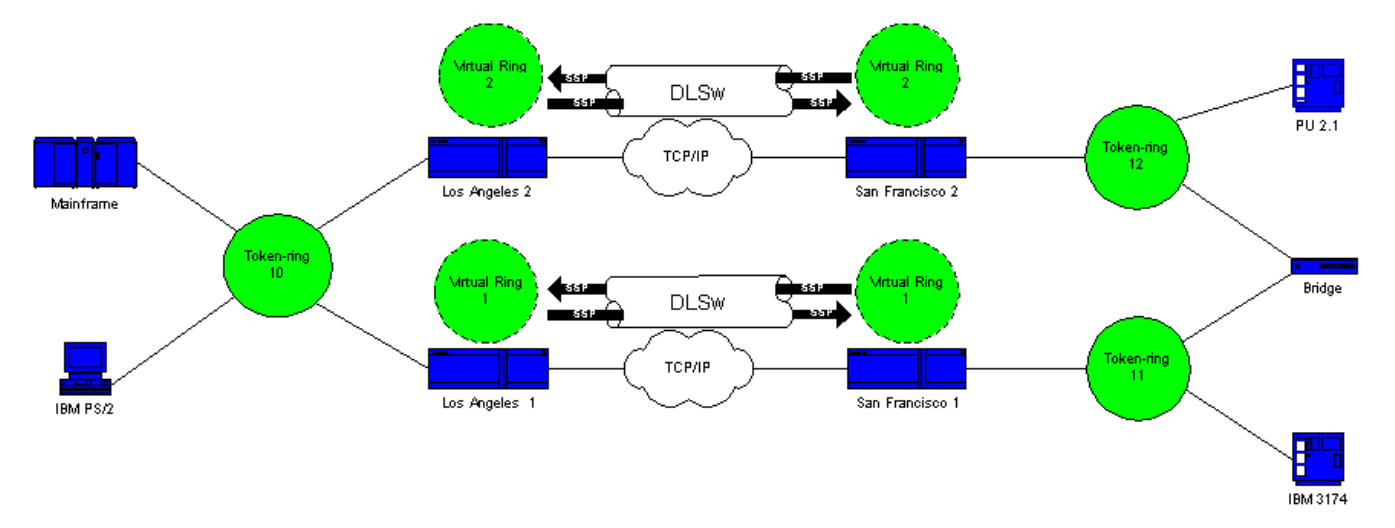

Hier is een voorbeeldtopologie die de creatie van een lus traceert.

DLSw beëindigt de RIF, en het pakket gaat eindeloos rond. Elke keer dat een CANUREACH (CUR) frame van peer naar peer wordt verzonden, creëert de ontvanger peer een nieuwe explorator (NO RIF) en stuurt het.

#### Creatie van taken laden: Scenario 1

Dit is de route van een ontdekkingsreiziger:

1. De 3174 in ring 11 verstuurt een verkenner om de gastheer te bereiken.

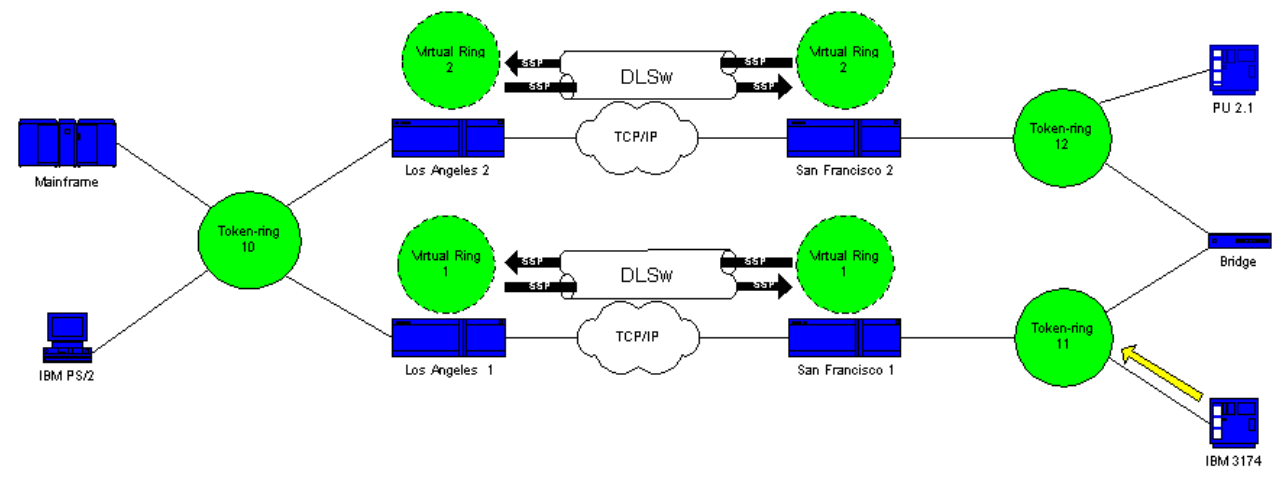

2. Zowel San Francisco 1 (SF1) als de brug kopiëren het frame.

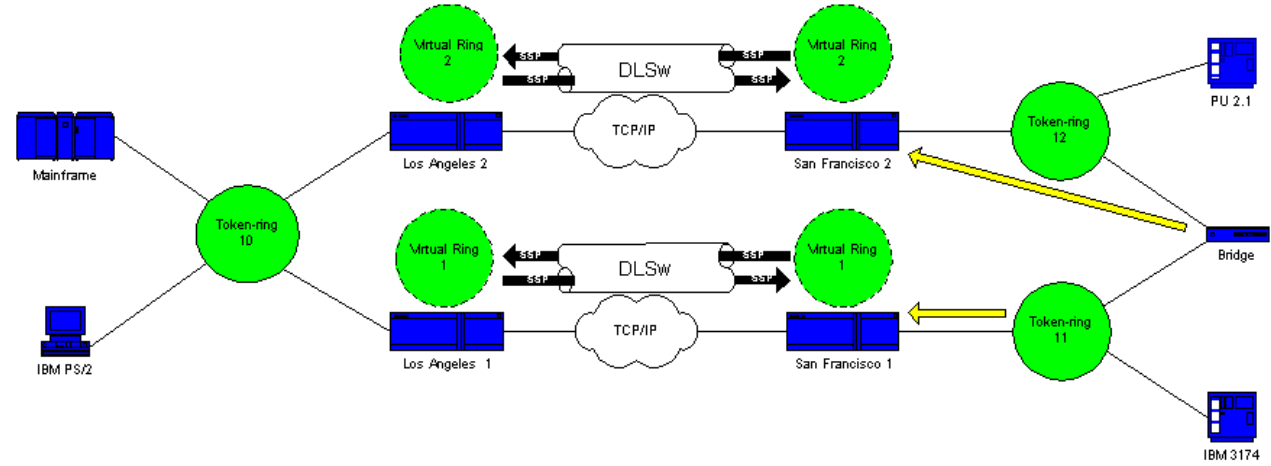

SF1 maakt een CUR frame naar Los Angeles 1 (LA1), dat de peer is, die LA1 vertelt dat de 3. 3174 de gastheer wil

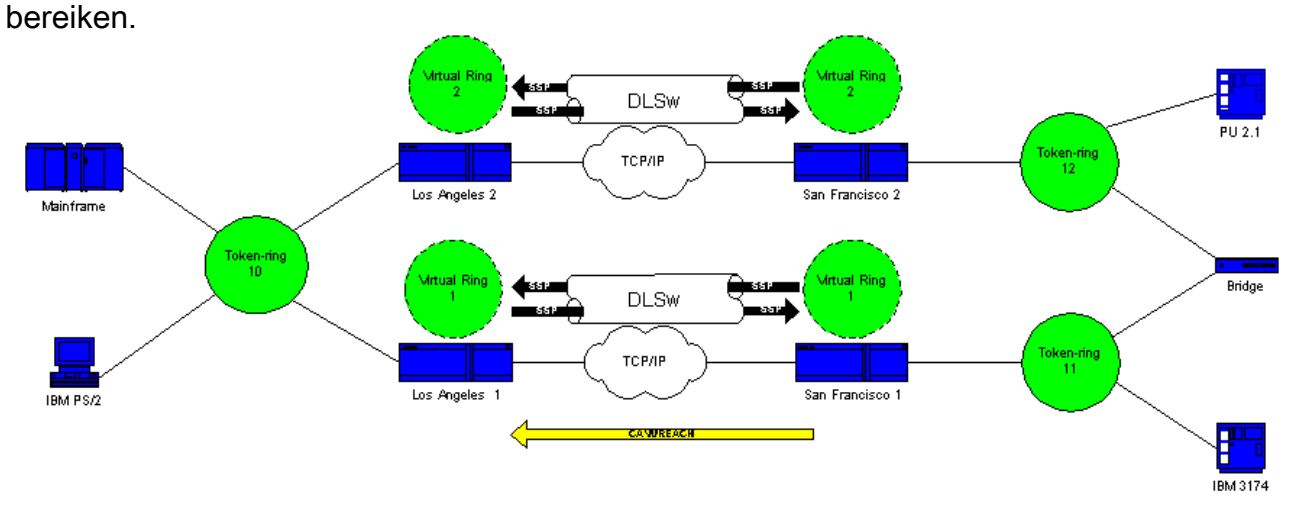

4. San Francisco 2 (SF2) ontvangt het pakje en herhaalt de actie.

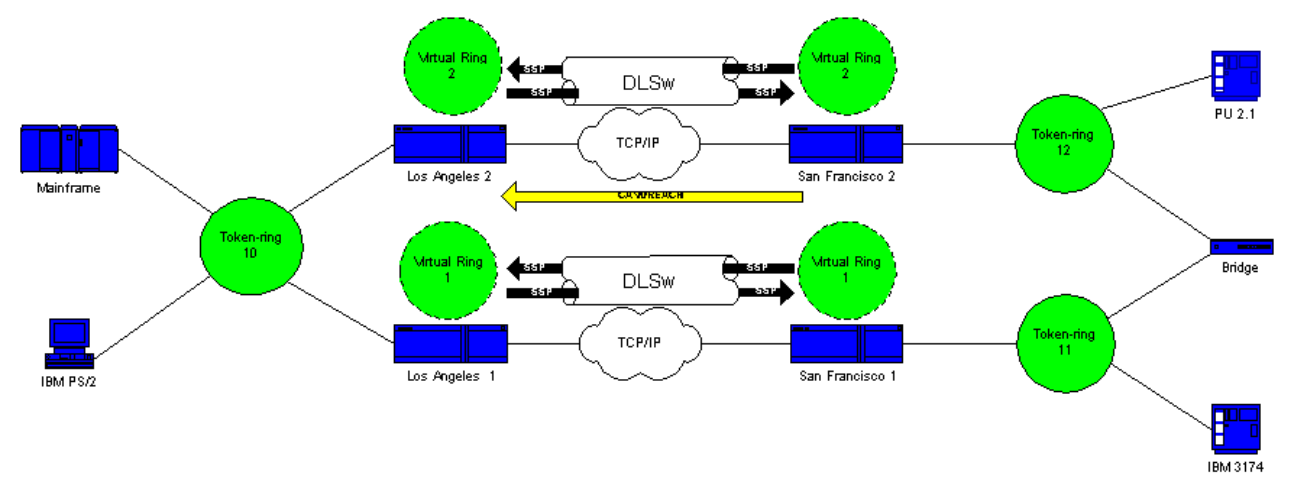

LA1 en Los Angeles 2 (LA2) creëren de ontdekkingsreiziger en sturen het naar de 5. ring.

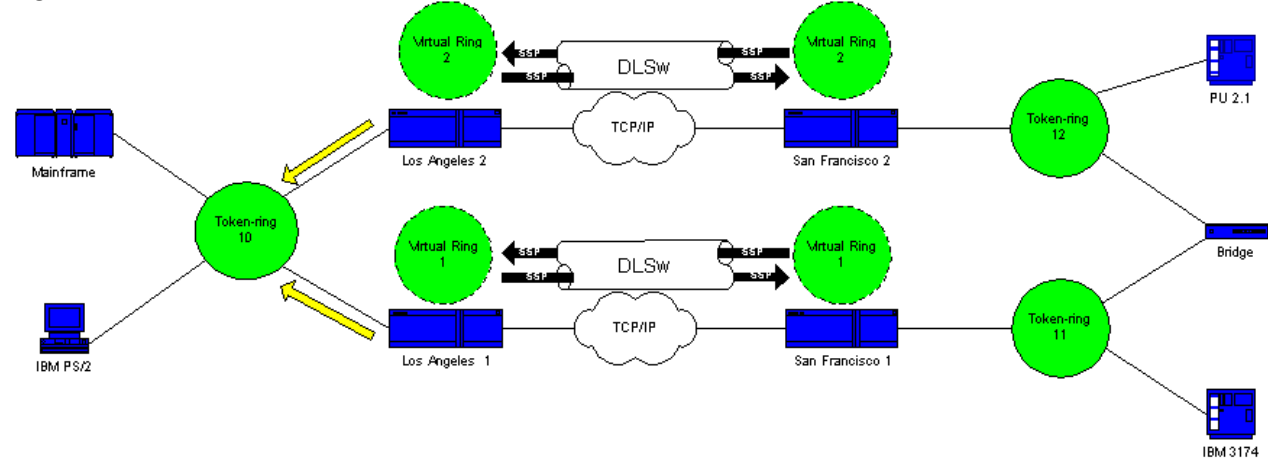

6. LA1 en LA2 ontvangen elk een explorator (die die de ander creëerde).

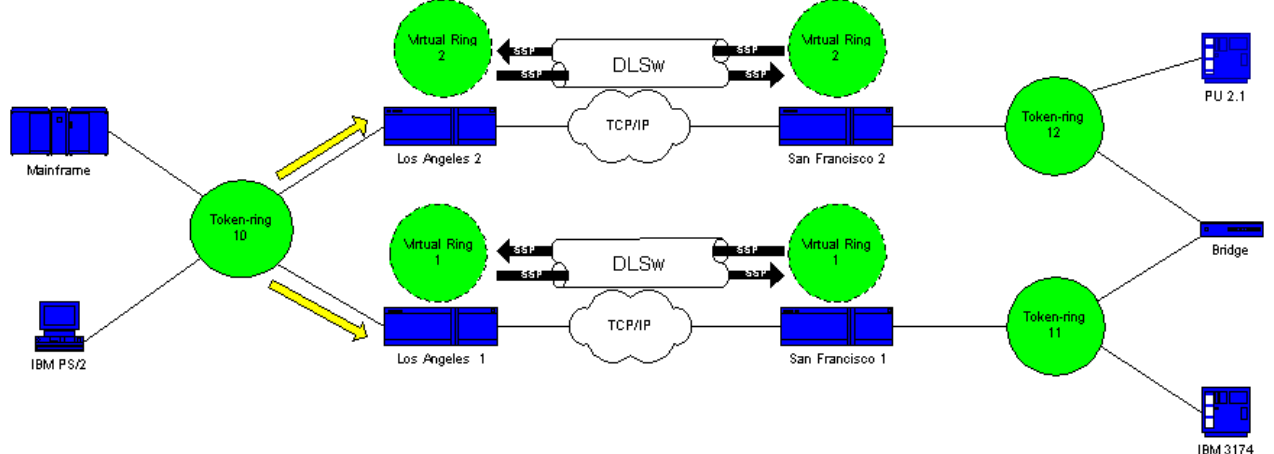

Nu rijst er een probleem. Elke kant bepaalt dat 3174 lokaal in bijlage is, en elke router bekijkt de 3174 zowel lokaal als extern.

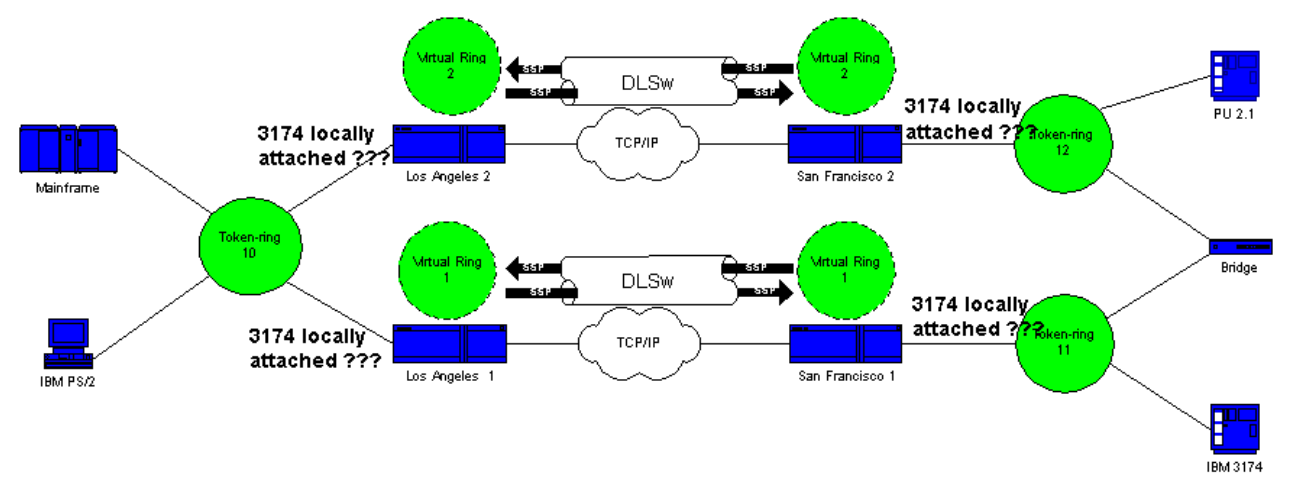

Elke kant stuurt een CUR frame naar SF1 en SF2, en creëert een verkenner voor de host 7. vanaf

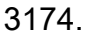

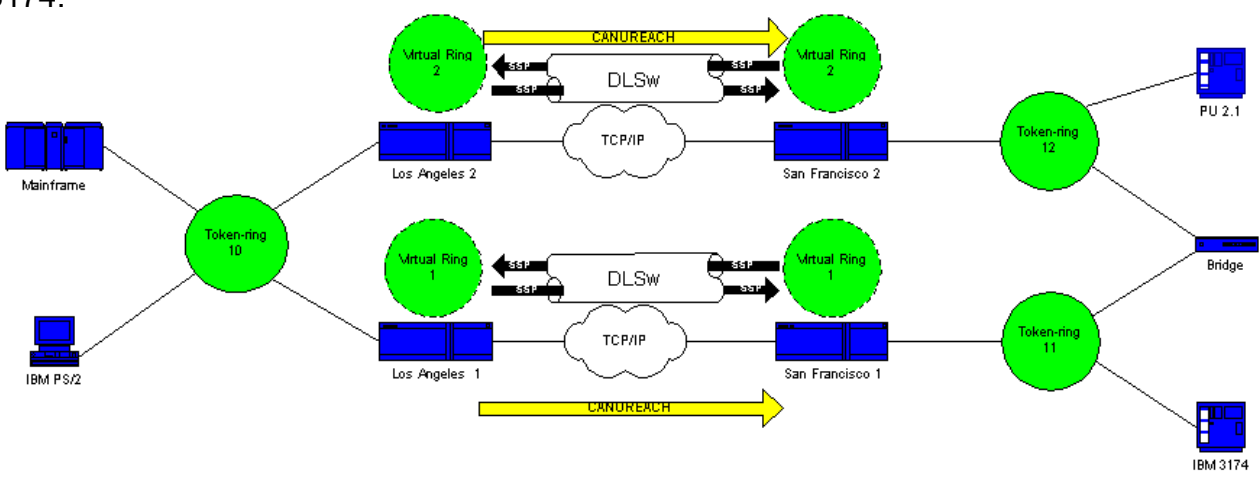

8. Beide routers (SF1 en SF2) kopiëren het kader opnieuw en zien dat de host zowel lokaal als extern is. DLSw breekt nu en gaat in een lus.

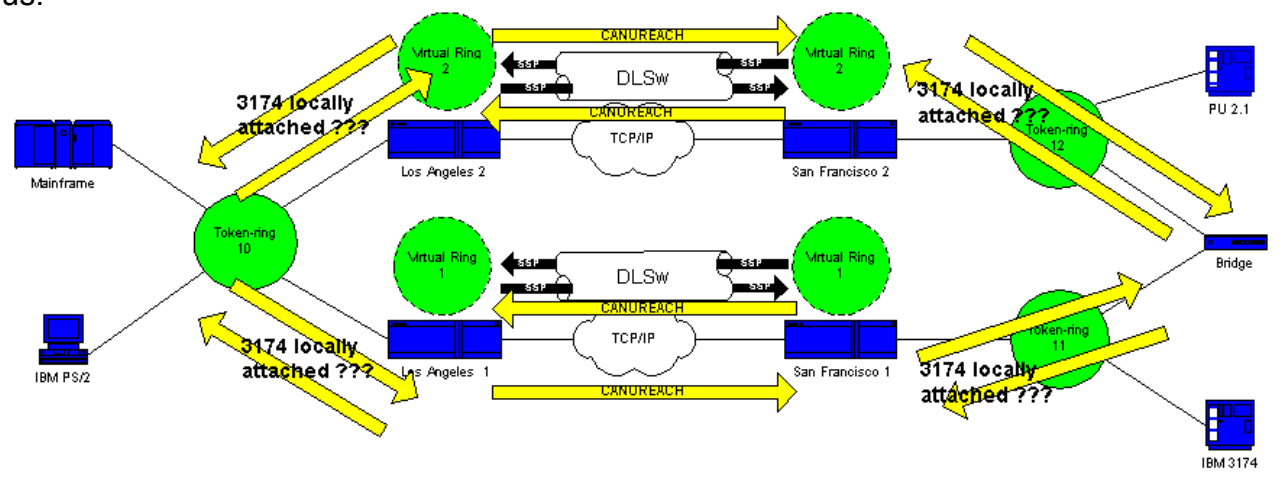

Het beste wat u kunt doen in deze situatie is ervoor zorgen dat de virtuele ringen voor de routers precies hetzelfde zijn aan elke kant van de cloud:

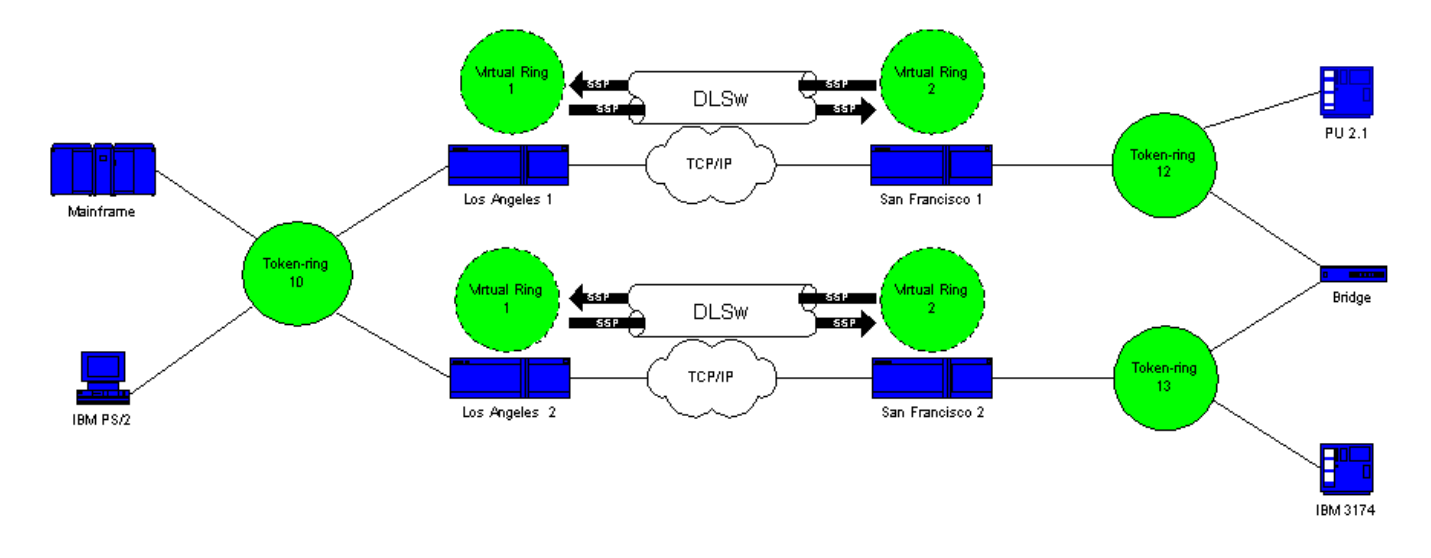

#### Creatie van taken laden: Scenario 2

De routers aan elke kant van de cloud worden geconfigureerd met hetzelfde virtuele ring nummer. Deze configuratie waarborgt dat een router die een explorator verstuurt, al door de ring is gegaan en, daarom, de router de explorator laat vallen. Wanneer LA1 een ontdekkingsreiziger voor een CUR frame genereert dat SF1 ontvangt, laat LA2 de ontdekkingsreiziger vallen, omdat de ontdekkingsreiziger reeds door ring 1 passeerde. De routers moeten verschillende bruggetallen hebben gevormd, als zij naar dezelfde ring gaan. Dit is het geval aan de kant van LA van dit netwerk. Met Ethernet moet u een peer uitschakelen:

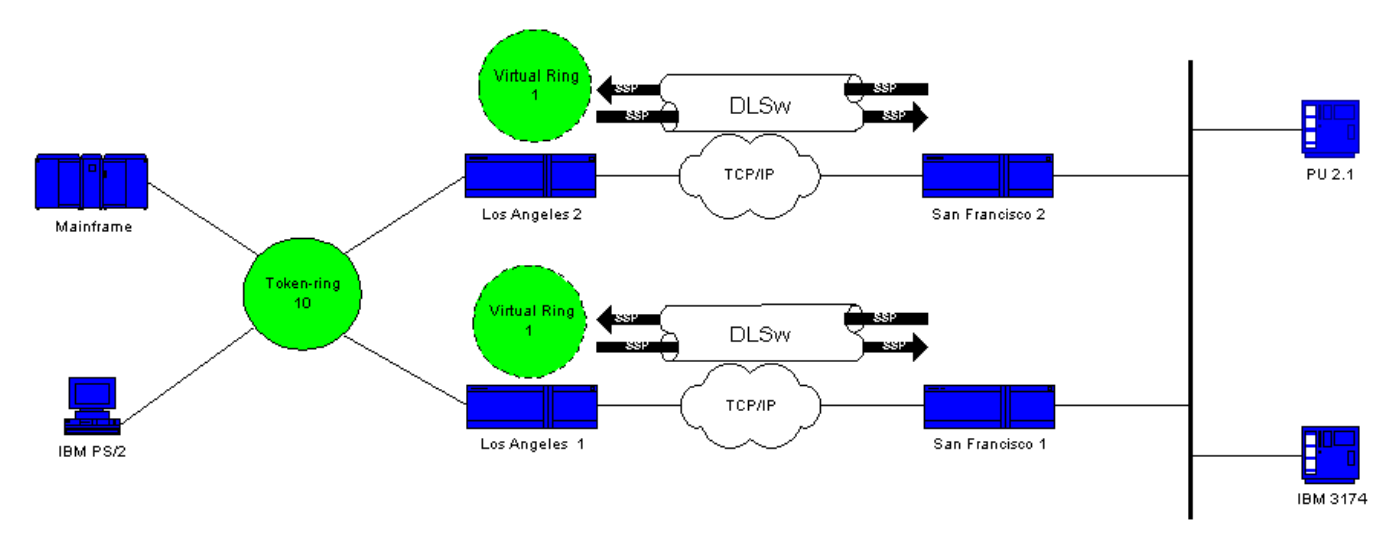

Een pakket op Ethernet heeft geen RIF op zichzelf. Daarom, wanneer de andere router op LAN een uitzending maakt, kan de router niet bepalen of de uitzending van de andere router of van een van oorsprong station is. In het geval van Systems Network Architecture (SNA), kan de router niet bepalen of het pakket lokaal of op afstand afkomstig is. Verkenners van Token Ring hebben zowel bron- als bestemming MAC-adressen. Daarom zijn dergelijke ontdekkingsreizigers niet echt een uitzending op Ethernet. Ze worden eerder als een op een station gericht frame verstuurd.

Bekijk deze volgorde:

De 3174 stuurt een ontdekkingsreiziger naar de 1.gastheer.

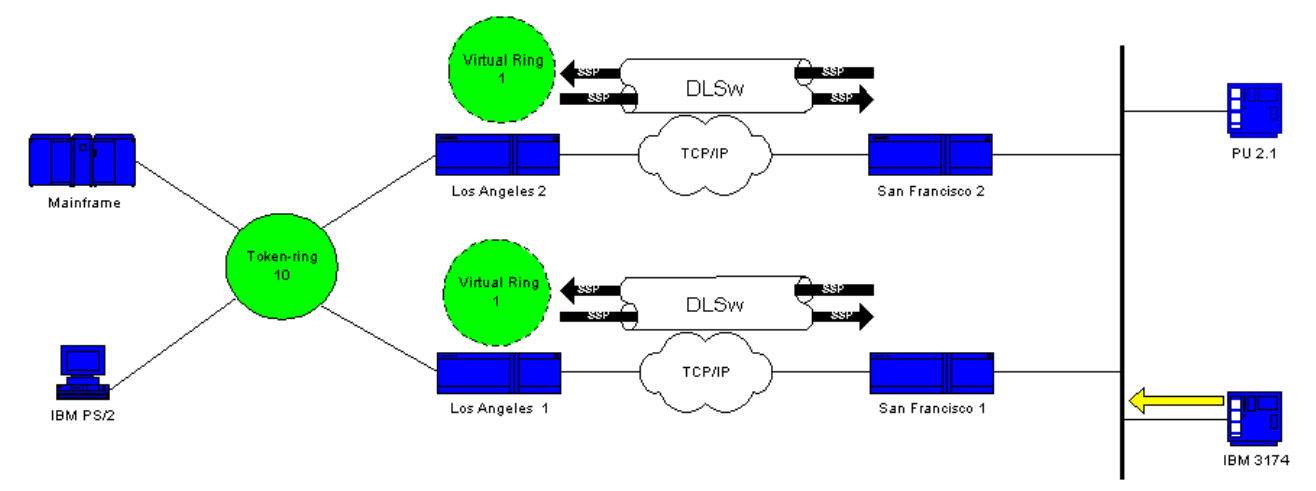

2. SF1 en SF2 aanvaarden de explorator.

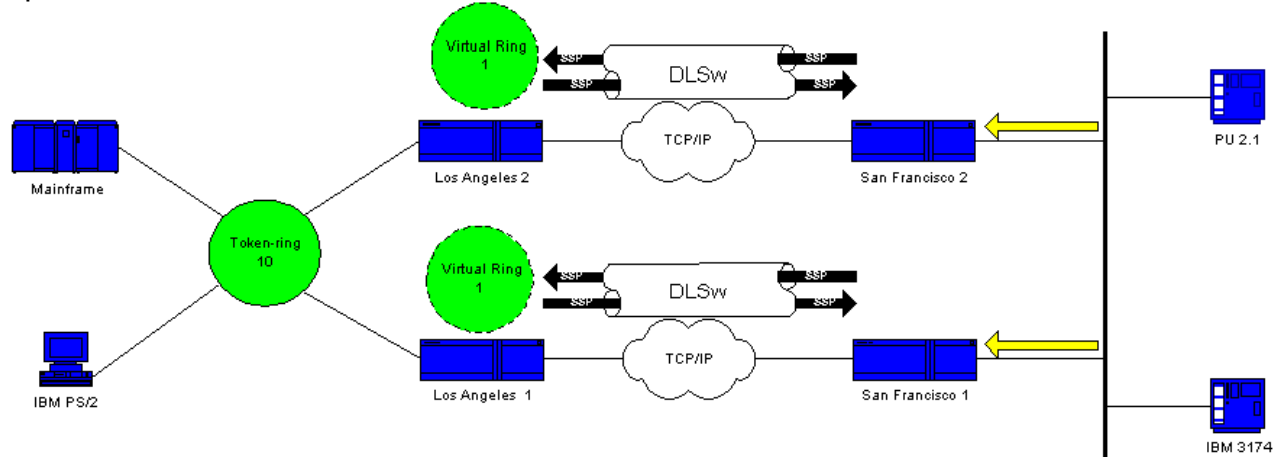

SF1 en SF2 genereren elk een CUR aan de andere kant, LA1 en 3. LA2.

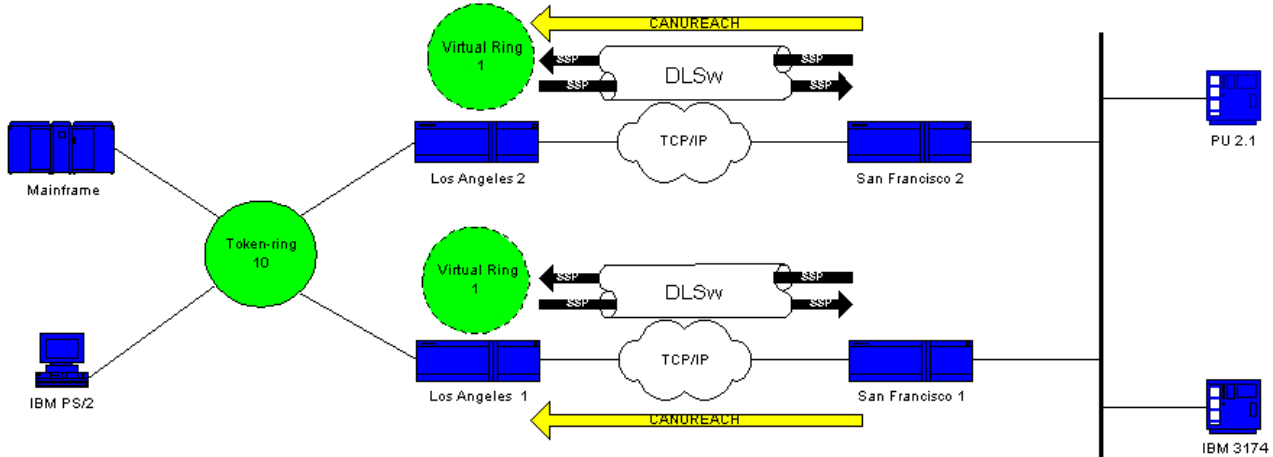

Deze CUR's genereren allebei een verkenner waarop de host reageert. Omdat dit één 4.enkele route-explorator is, reageert een alle routesexplorator.

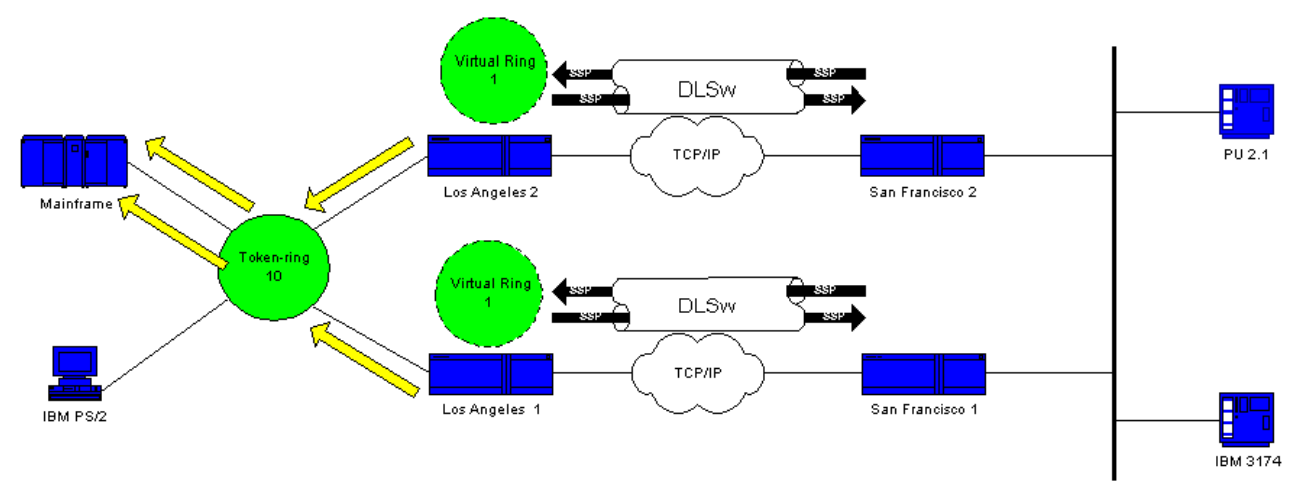

5. Zowel LA1 als LA2 maken een CUR frame naar SF1 en SF2, dat dit pakket maakt voor de 3174.

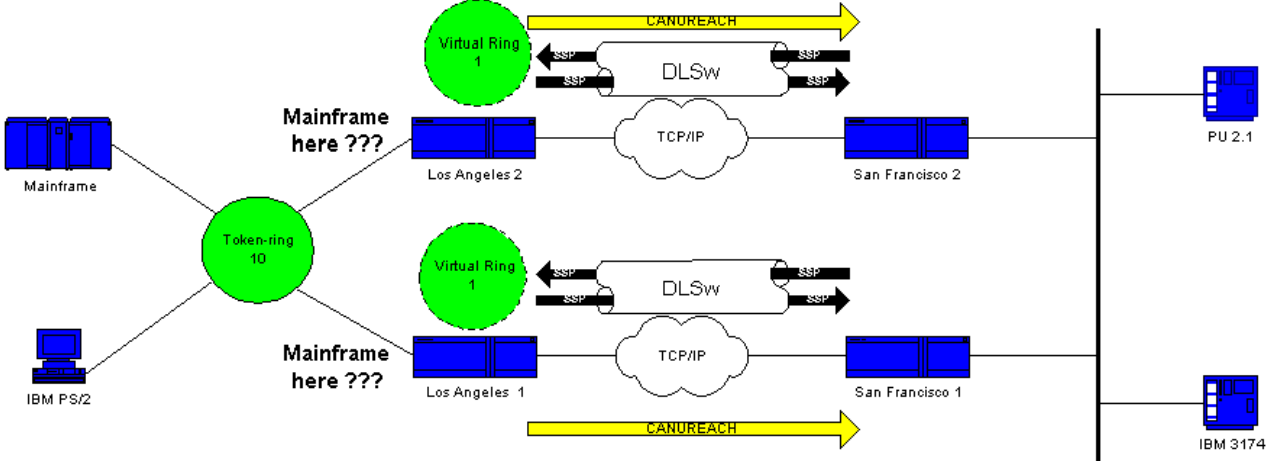

Het probleem is dat SF1 het adres van MAC van de host van Ethernet hoort en bepaalt dat de host op zijn eigen lokale LAN verblijft. Maar in het SF1 cache lijkt de host te reageren van een externe peer. Dus heeft de router de host die als zowel lokaal als extern is gedefinieerd.

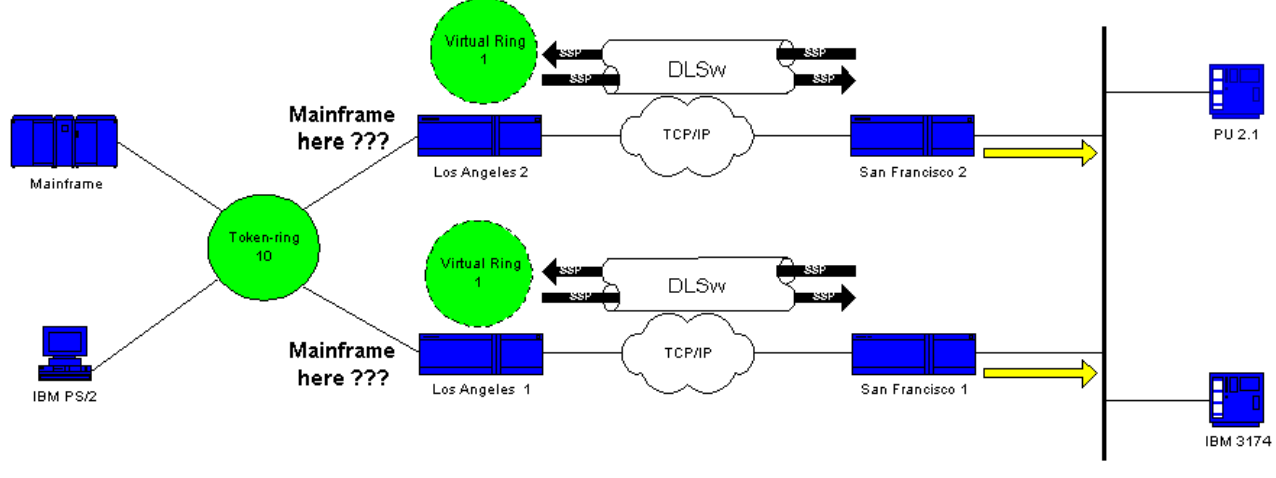

DLSw breekt nu en gaat in een lus.

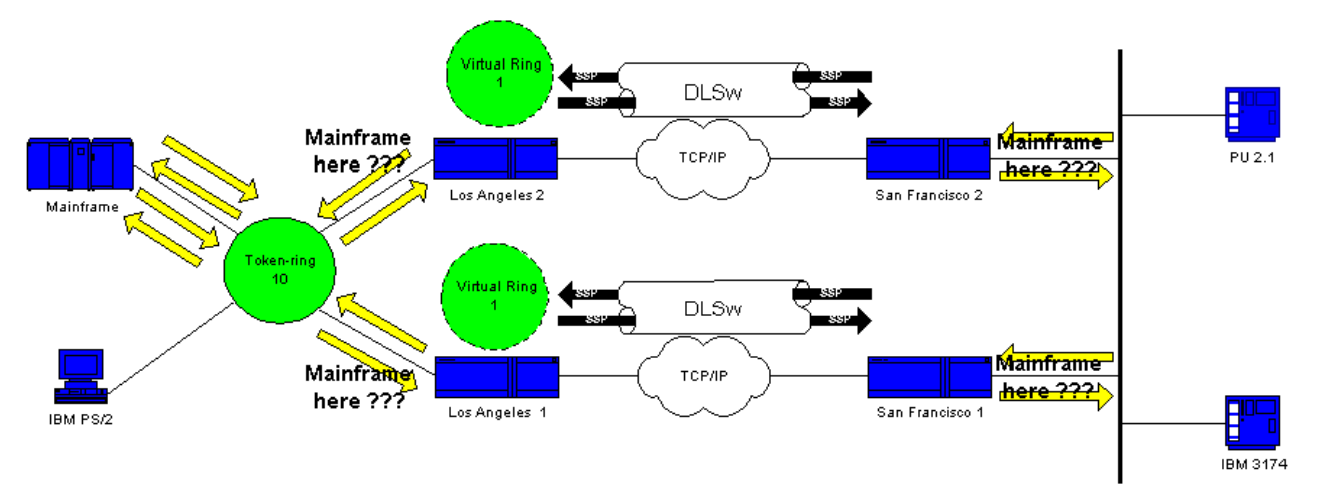

Om DLSw te repareren, moet u één peer uitschakelen of de functie Ethernet-redundantie gebruiken. Raadpleeg het [Configuratievoorbeeld](//www.cisco.com/en/US/tech/tk331/tk336/technologies_configuration_example09186a0080093ecc.shtml) van [DLSw Ethernet-redundantie](//www.cisco.com/en/US/tech/tk331/tk336/technologies_configuration_example09186a0080093ecc.shtml) voor meer informatie.

# <span id="page-8-0"></span>Gerelateerde informatie

- [DLSw-probleemoplossing](//www.cisco.com/en/US/tech/tk331/tk336/technologies_tech_note09186a008009424a.shtml?referring_site=bodynav)
- [Ondersteuning van Data-Link Switching \(DLSw\) en Data-Link Switching Plus \(DLSw+\)](//www.cisco.com/en/US/tech/tk331/tk336/tk163/tsd_technology_support_sub-protocol_home.html?referring_site=bodynav)
- [Ondersteuning van IBM-technologieën](//www.cisco.com/en/US/tech/tk331/tsd_technology_support_category_home.html?referring_site=bodynav)
- [Technische ondersteuning en documentatie Cisco Systems](//www.cisco.com/cisco/web/support/index.html?referring_site=bodynav)